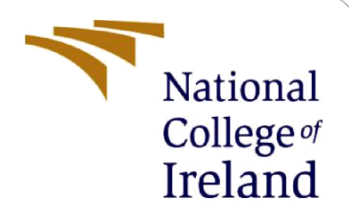

# Configuration Manual

MSc Research Project Cyber Security

Hardik Solanki Student ID: x21117659

School of Computing National College of Ireland

Supervisor: Prof. Vikas Sahni

#### **National College of Ireland**

#### **MSc Project Submission Sheet**

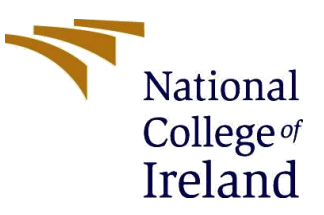

#### **School of Computing**

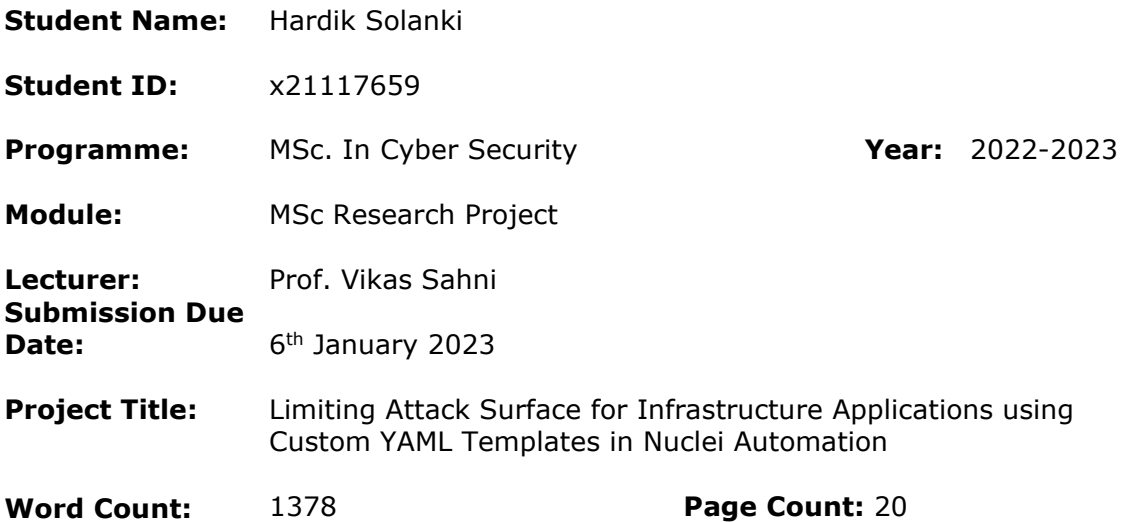

I hereby certify that the information contained in this (my submission) is information pertaining to research I conducted for this project. All information other than my own contribution will be fully referenced and listed in the relevant bibliography section at the rear of the project.

ALL internet material must be referenced in the bibliography section. Students are required to use the Referencing Standard specified in the report template. To use other author's written or electronic work is illegal (plagiarism) and may result in disciplinary action.

**Signature:**

Mardit Salanti

**Date:** 6

6<sup>th</sup> January, 2023

#### **PLEASE READ THE FOLLOWING INSTRUCTIONS AND CHECKLIST**

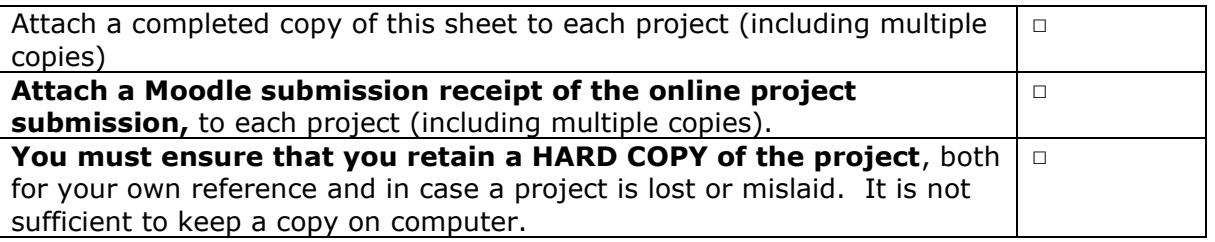

Assignments that are submitted to the Programme Coordinator Office must be placed into the assignment box located outside the office.

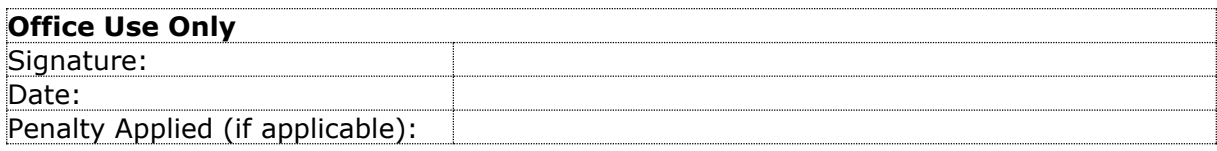

# Configuration Manual

### Hardik Solanki Student ID: x21117659

### **1 Introduction**

The purpose of this manual is to provide an overview of the workflow for the Nuclei Automation in Infrastructure research project. In addition, it provides procedures for setting up the environment and integrating the YAML template into Nuclei GitHub.

In order to be successful, the project must be downloaded, installed, and configured properly. The stages below describe the installation and integration process.

### **2 Environmental Setup**

| <b>Configurations</b>                            | <b>Version</b>       |
|--------------------------------------------------|----------------------|
| Kali Linux (Linux Operating System) <sup>1</sup> | 2022.3               |
| Golang (Go Programming Language) <sup>2</sup>    | go1.19.4 linux/amd64 |

**Table 1: Environmental Setup**

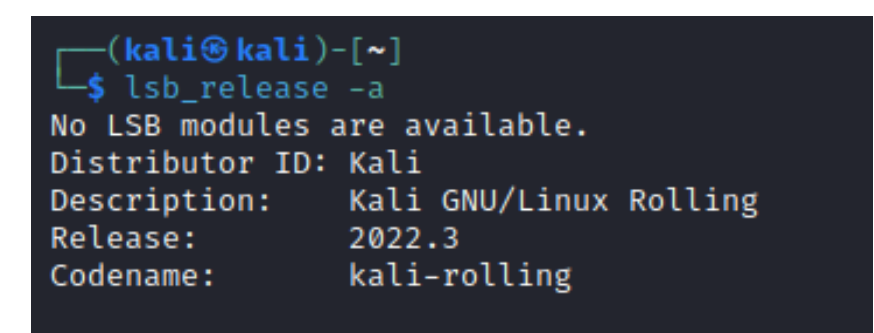

**Figure 1: Installed latest version of Linux**

# **3 Nuclei Automation Installation Guide & Usage in Linux**

- **Golang:** It is necessary to install the latest GO version in order for Nuclei to work properly.
	- **Golang installation command:** sudo apt-get install -y golang

<sup>1</sup> https://www.kali.org/docs/installation/hard-disk-install/

<sup>2</sup> https://go.dev/doc/install

| —(kali⊛kali)-[~]                                                              |
|-------------------------------------------------------------------------------|
| └ <mark>-\$ <u>sudo</u> apt-get install -y golang </mark>                     |
| [sudo] password for kali:                                                     |
| Sorry, try again.                                                             |
| [sudo] password for kali:                                                     |
| Reading package lists  Done                                                   |
| Building dependency tree Done                                                 |
| Reading state information  Done                                               |
| The following packages were automatically installed and are no longer require |
| $d$ :                                                                         |
| cpp-11 gcc-11-base                                                            |
| Use 'sudo apt autoremove' to remove them.                                     |
| The following additional packages will be installed:                          |
| binutils binutils-common binutils-x86-64-linux-gnu cpp cpp-12 $g+$ $g+$ -12   |
| gcc gcc-12 gcc-12-base golang-1.19 golang-1.19-doc golang-1.19-go             |
| golang-1.19-src golang-doc golang-go golang-src libasan8 libatomic1           |
| libbinutils libc-bin libc-dev-bin libc-devtools libc-l10n libc6 libc6-dev     |
| libcc1-0 libcrypt-dev libcrypt1 libctf-nobfd0 libctf0 libgcc-12-dev           |
| libgcc-s1 libgfortran5 libgomp1 libgprofng0 libitm1 liblsan0 libnsl-dev       |
| libpkgconf3 libquadmath0 libstdc++-12-dev libstdc++6 libtirpc-common          |
| libtirpc-dev libtirpc3 libtsan2 libubsan1 linux-image-6.0.0-kali6-amd64       |
| linux-image-amd64 linux-libc-dev locales manpages manpages-dev pkg-config     |
| pkgconf pkgconf-bin rpcsvc-proto                                              |
| Suggested packages:                                                           |
| binutils-doc cpp-doc $gcc-12$ -locales cpp-12-doc $g++-multilib$              |
| g++-12-multilib gcc-12-doc gcc-multilib make autoconf automake libtool        |
| flex bison gdb gcc-doc gcc-12-multilib bzr   brz mercurial subversion         |
| glibc-doc libnss-nis libnss-nisplus libstdc++-12-doc linux-doc-6.0            |
| debian-kernel-handbook                                                        |

**Figure 2: Installing Golang in Linux**

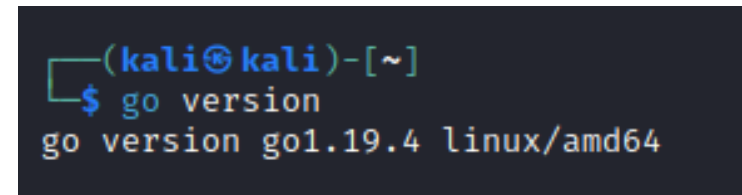

**Figure 3: Installed latest version of Golang**

- **Nuclei Automation Tool Installation Command:**
	- go install -v [github.com/projectdiscovery/nuclei/v2/cmd/nuclei@latest](mailto:github.com/projectdiscovery/nuclei/v2/cmd/nuclei@latest)

| (kali⊛kali)-[~] |                                                                                                   |
|-----------------|---------------------------------------------------------------------------------------------------|
|                 | -v github.com/projectdiscovery/nuclei/v2/cmd/nuclei@latest                                        |
|                 |                                                                                                   |
|                 | go: downloading github.com/projectdiscovery/nuclei v1.1.7                                         |
|                 | go: downloading github.com/projectdiscovery/nuclei/v2 v2.8.3                                      |
|                 | go: downloading github.com/projectdiscovery/gologger v1.1.5                                       |
|                 | go: downloading github.com/projectdiscovery/goflags v0.1.5                                        |
|                 | go: downloading github.com/projectdiscovery/interactsh v1.0.6-0.20220827132222-460cc6270053       |
|                 | go: downloading github.com/projectdiscovery/utils v0.0.4-0.20221201124851-f8524345b6d3            |
|                 | go: downloading github.com/alecthomas/chroma v0.10.0                                              |
|                 | go: downloading github.com/apex/log v1.9.0                                                        |
|                 | go: downloading github.com/blang/semver v3.5.1+incompatible                                       |
|                 | go: downloading github.com/corpix/uarand v0.2.0                                                   |
|                 | go: downloading github.com/go-playground/validator/v10 v10.11.1                                   |
|                 | go: downloading github.com/google/go-github v17.0.0+incompatible                                  |
|                 | go: downloading github.com/klauspost/compress v1.15.12                                            |
|                 | go: downloading github.com/logrusorgru/aurora v2.0.3+incompatible                                 |
|                 | go: downloading github.com/olekukonko/tablewriter v0.0.5                                          |
|                 | go: downloading github.com/pkg/errors v0.9.1                                                      |
|                 | go: downloading github.com/projectdiscovery/hmap v0.0.2                                           |
|                 | go: downloading github.com/projectdiscovery/ratelimit v0.0.2                                      |
|                 | go: downloading github.com/projectdiscovery/retryablehttp-go v1.0.5-0.20221202084821-c1a692a64751 |
|                 | go: downloading github.com/projectdiscovery/stringsutil v0.0.2                                    |
|                 | go: downloading github.com/remeh/sizedwaitgroup v1.0.0                                            |
|                 | go: downloading github.com/tj/go-update v2.2.5-0.20200519121640-62b4b798fd68+incompatible         |
|                 | go: downloading go.uber.org/atomic v1.10.0                                                        |

**Figure 4: Nuclei Installation**

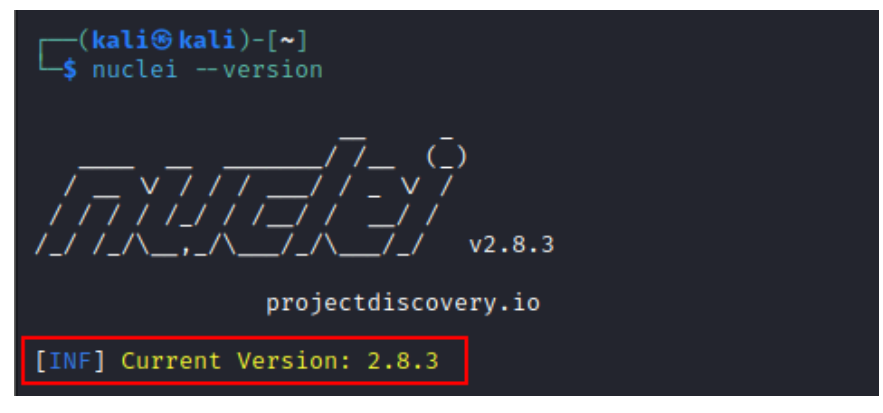

**Figure 5: Nuclei Tool latest version**

#### • **Nuclei Automation Tool Usage:**

- Following exhibits shows the Nuclei Automation tool usage with all respective listed commands:

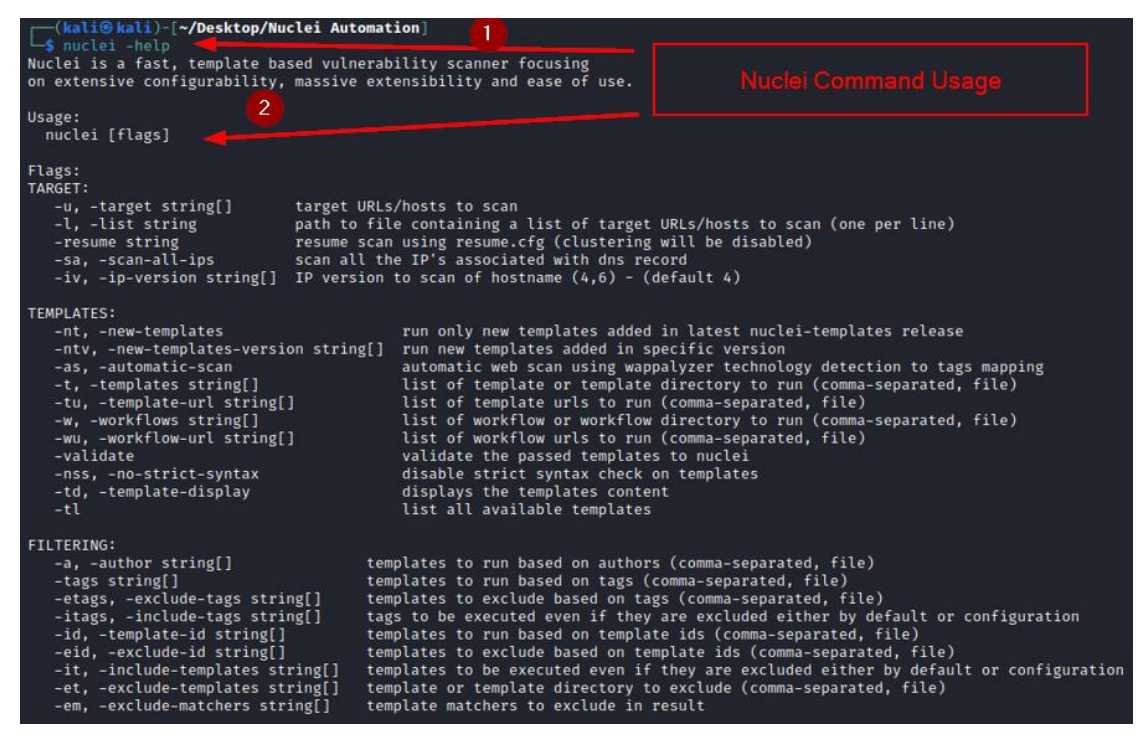

**Figure 6: Nuclei Command Usage**

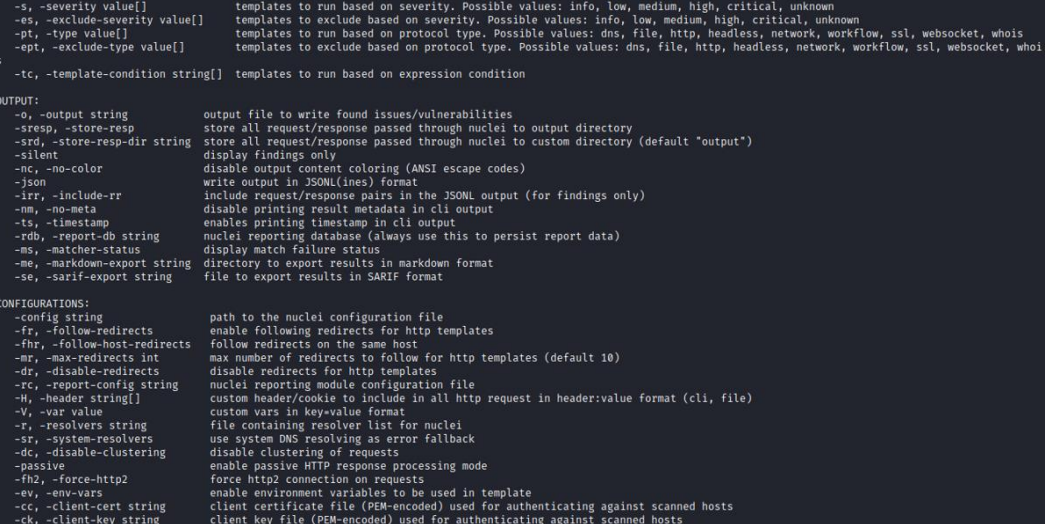

### **Figure 6.1: Nuclei Command Usage**

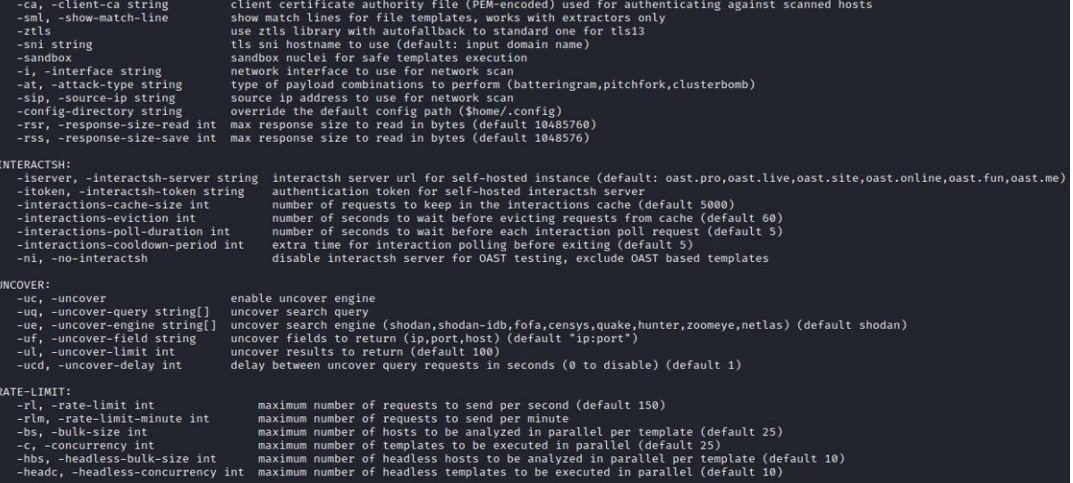

### **Figure 6.2: Nuclei Command Usage**

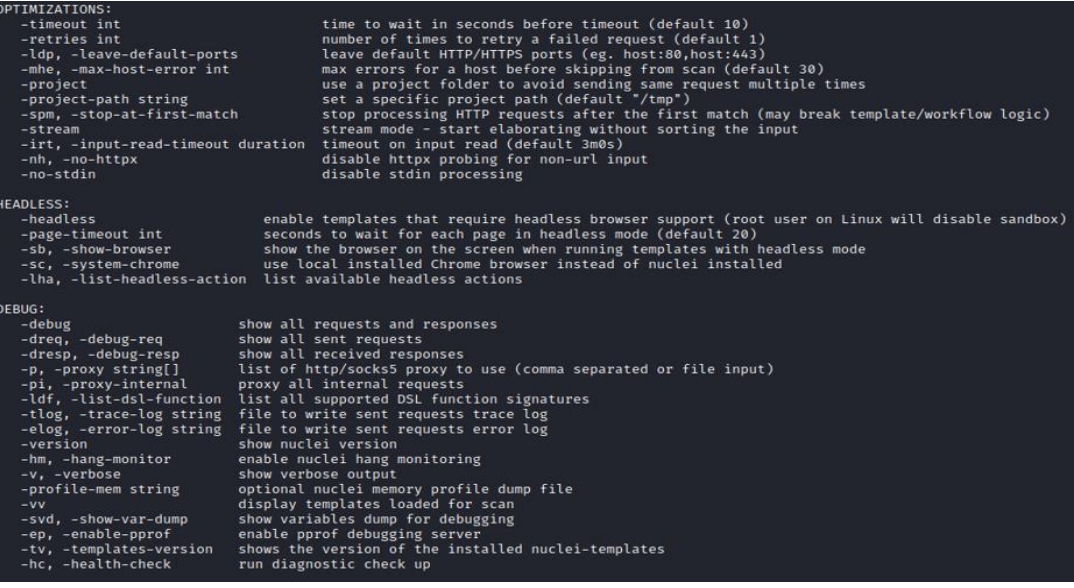

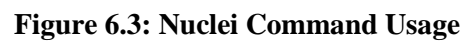

| $-VV$<br>-svd, -show-var-dump<br>-ep, -enable-pprof<br>-tv, -templates-version<br>-hc, -health-check | display templates loaded for scan<br>show variables dump for debugging<br>enable pprof debugging server<br>shows the version of the installed nuclei-templates<br>run diagnostic check up       |
|----------------------------------------------------------------------------------------------------|----------------------------------------------------------------------------------------------------|
| <b>UPDATE:</b>                                                                                       |                                                                                                    |
| -ut, -update-templates<br>-duc, -disable-update-check                                                | update nuclei-templates to latest released version<br>-ud, -update-template-dir string custom directory to install / update nuclei-templates<br>disable automatic nuclei/templates update check |
| STATISTICS:                                                                                          |                                                                                                    |
| $-stats$                                                                                             | display statistics about the running scan                                                                                                    |
| -sj, -stats-json                                                                                     | write statistics data to an output file in JSONL(ines) format                                                                                                    |
|                                                                                                    | -si, -stats-interval int number of seconds to wait between showing a statistics update (default 5)                                                                                              |
| -m. -metrics                                                                                         | expose nuclei metrics on a port                                                                                                    |
| -mp, -metrics-port int                                                                               | port to expose nuclei metrics on (default 9092)                                                                                                    |
| CLOUD:                                                                                               |                                                                                                    |
| $-c$ loud                                                                                            | run scan on nuclei cloud                                                                                                    |
| -cs, -cloud-server string                                                                            | nuclei cloud server to use (NUCLEI_CLOUD_SERVER) (default "https://cloud-dev.nuclei.sh")                                                                                                    |
| -ak, -cloud-api-key string                                                                           | api-key for the nuclei cloud server (NUCLEI CLOUD APIKEY)                                                                                                    |
| -ls, -list-scan                                                                                      | list previous cloud scans                                                                                                    |
| -ns, -no-store                                                                                       | disable scan/output storage on cloud                                                                                                    |
| -ds, -delete-scan string                                                                             | delete scan/output on cloud by scan id                                                                                                    |
| -so, -scan-output string                                                                             | display scan output by scan id                                                                                                    |

**Figure 6.4: Nuclei Command Usage**

# **4 Implementation - Integrating a custom YAML template into Nuclei's GitHub main repository (Publicly)**

This section illustrates how YAML have been merged into Nuclei's GitHub main repository (Production/Publicly) using a "Git Pull Request"<sup>3</sup>.

**Step 1:** Nuclei Maintainers Team (Project Discovery Parent Company) has its own GitHub main repository, as shown in the exhibit below.

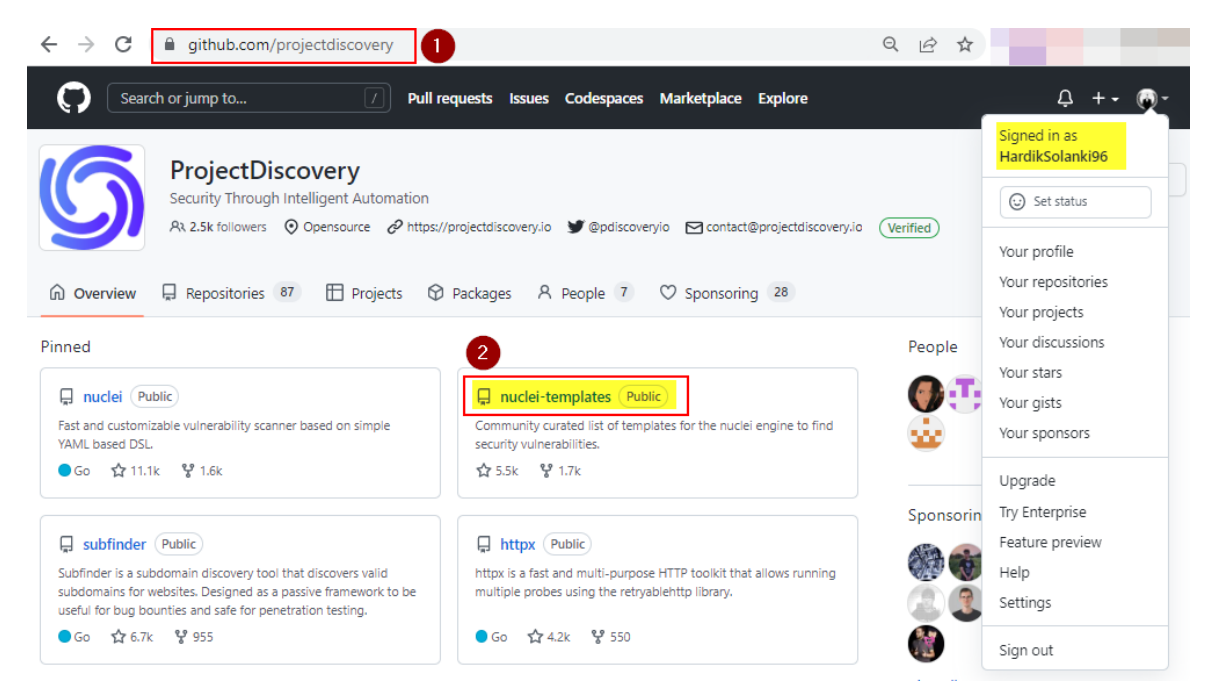

**Figure 7: Project Discovery Parent Company of Nuclei Tool**

<sup>3</sup> https://github.com/projectdiscovery/nuclei-templates

**Step 2:** Click "Fork" and fork into Authors' (HardikSolanki96) GitHub account from Nuclei GitHub main repository, which is from "https://github.com/projectdiscovery/nucleitemplates", as shown in the exhibit below.

| C                                                                                                    | eithub.com/projectdiscovery/nuclei-templates<br>ï                                                                                      | $\Theta$<br>$\overrightarrow{P}$                                                      |  |  |
|----------------------------------------------------------------------------------------------------|----------------------------------------------------------------------------------------------------|---------------------------------------------------------------------------------------|--|--|
| Search or jump to                                                                                                    | Issues Codespaces Marketplace Explore<br><b>Pull requests</b>                                                                          |                                                                                       |  |  |
| 日                                                                                                    | $\overline{2}$<br>projectdiscovery / nuclei-templates (Public)<br>$\&$ Edit Pins –<br><b>ⓒ</b> Watch 161 -                             | ☆ Star 5.5k<br>$\frac{89}{8}$ Fork 1.7k                                               |  |  |
| <> Code<br>$\odot$<br>55<br><b>Issues</b>                                                                                                    | Your existing forks<br>Pull requests<br><b>Discussions</b><br>$\odot$<br>120<br>Q)<br>Actions<br>n<br>HardikSolanki96/nuclei-templates | $\times$<br>sights                                                                    |  |  |
| P 27 branches<br>$P$ main $\sim$                                                                                                    | Create a new fork<br><b>C</b> > 239 tags<br>Go to file<br>Add file                                                                     |                                                                                       |  |  |
| Community curated list of templates for<br>ritikchaddha Merge pull request #6452 from projectd  X 6589096 15 hours ago<br><b>(9) 25,179 commits</b><br>the nuclei engine to find security<br>vulnerabilities. |                                                                                                    |                                                                                       |  |  |
| .qithub                                                                                                    |                                                                                                    |                                                                                       |  |  |
|                                                                                                    | typo update in workflow<br>4 days ago                                                                                                  |                                                                                       |  |  |
| cnvd                                                                                                    | Update CNVD-2021-09650.yaml<br>2 months ago                                                                                            | github.com/projectdiscovery/nuclei<br>c                                               |  |  |
| cves                                                                                                    | Merge pull request #6452 from projectdiscovery/added-<br>15 hours ago                                                                  | security<br>fingerprint<br>exploits<br>nuclei<br>vulnerability-detection<br>bugbounty |  |  |
| default-logins                                                                                                    | Update xui-weak-login.vaml<br>4 days ago                                                                                               | hacktoberfest<br>exploit-development                                                  |  |  |
| dns                                                                                                    | updated dnssec to use matcher instead of extractors (#6<br>2 weeks ago                                                                 | nuclei-templates<br>nuclei-checks                                                     |  |  |

**Figure 7.1: Fork the repository**

The Nuclei GitHub repository has been forked in the author's GitHub account (HardikSolanki96), from where the author can create a Git Pull request in the Nuclei Main GitHub repository to submit the created custom YAML templates. This is shown in the exhibit below.

I

| C<br>≘                                                                                                    | qithub.com/HardikSolanki96/nuclei-templates              |                                                     |                               | $\beta$<br>$\odot$                                                                                |             |
|----------------------------------------------------------------------------------------------------|----------------------------------------------------------|-----------------------------------------------------|-------------------------------|---------------------------------------------------------------------------------------------------|-------------|
| Search or jump to                                                                                                    |                                                          | Pull requests Issues Codespaces Marketplace Explore |                               |                                                                                                   |             |
| Y HardikSolanki96 / nuclei-templates (Public)<br>forked from projectdiscovery/nuclei-templates                                                                      |                                                          | $\Diamond$ Pin                                      | $\odot$ Watch $0 -$           | $\frac{89}{8}$ Fork 1.7k                                                                          | ☆<br>Star 0 |
| I'll Pull requests 3<br><b>ED</b> Projects<br><b>ID</b> Wiki<br>$\odot$ Actions<br><b>U</b> Security<br>$\approx$ Insights<br>88 Settings<br>$\leftrightarrow$ Code |                                                          |                                                     |                               |                                                                                                   |             |
| 1º 30 branches<br>$P$ master $\sim$                                                                                                    | <b>☉ 0</b> tags                                          | Add file -<br>Go to file                            | $\leftrightarrow$ Code $\sim$ | About                                                                                             | ණු          |
| This branch is 819 commits behind projectdiscovery:master.                                                                                                    |                                                          | 11 Contribute <del>-</del>                          | ○ Sync fork –                 | Community curated list of templates for<br>the nuclei engine to find security<br>vulnerabilities. |             |
|                                                                                                    | HardikSolanki96 Merge pull request #10 from HardikSolank | fbøbø9d last week                                   | <b>124,334 commits</b>        | github.com/projectdiscovery/nuclei<br>c                                                           |             |
| .github                                                                                                    | update gh actions (closes projectdiscovery#6108) (projec |                                                     | last month                    | $\Box$ Readme<br>ala MIT license                                                                  |             |
| cnvd                                                                                                    | Update CNVD-2021-09650.yaml                              |                                                     | 2 months ago                  | Code of conduct<br>ශ                                                                              |             |
| cves                                                                                                    | Create CVE-2022-46169.yaml                               |                                                     | last week                     | 0 stars<br>☆                                                                                      |             |
| default-logins                                                                                                    | Merge pull request projectdiscovery#1388 from pikpikcu   |                                                     | last month                    | $\odot$ 0 watching<br>e 1.7k forks                                                                |             |
| dns                                                                                                    | Revert "Delete elasticbeantalk-takeover.yaml"            |                                                     | 2 months ago                  |                                                                                                   |             |
| exposed-panels                                                                                                    | Update backpack-admin-panel.yaml                         |                                                     | last month                    | <b>Releases</b>                                                                                   |             |
| exposures                                                                                                    | Create database-credentials.vaml                         |                                                     | 3 weeks ago                   | No releases published                                                                             |             |
| file                                                                                                    | Rename bash.yaml to bash-scanner.yaml                    |                                                     | last month                    | Create a new release                                                                              |             |

**Figure 7.2: Nuclei Repository Forked**

**Step 3:** To submit the created custom YAML Template, navigate to the forked repository in "Authors" account, which is "HardikSolanki96/nuclei-templates" and click on "Add file -> Create new file", as shown in the below exhibit.

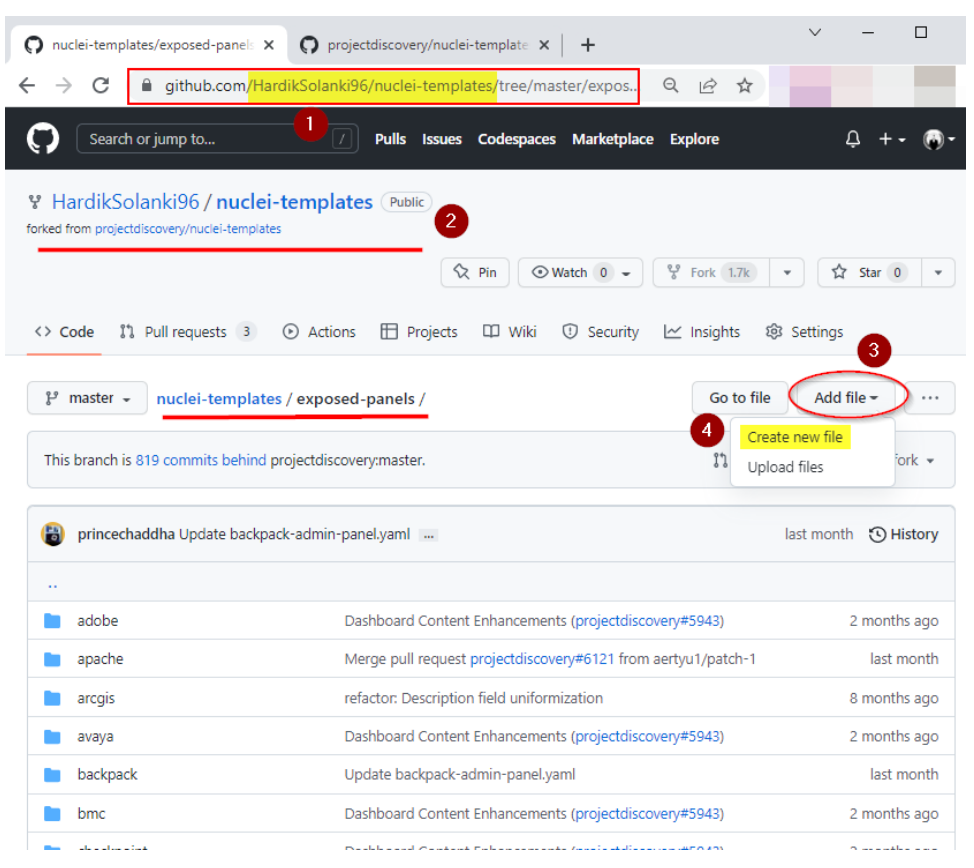

**Figure 7.3: Create YAML template**

Now, create or paste the custom YAML template which was developed in this research, and name it "mpftvc-admin-panel.yaml" and click on "Propose new file" to create a Git Pull Request in the Nuclei's Main GitHub Repository. These are shown below in the exhibits.

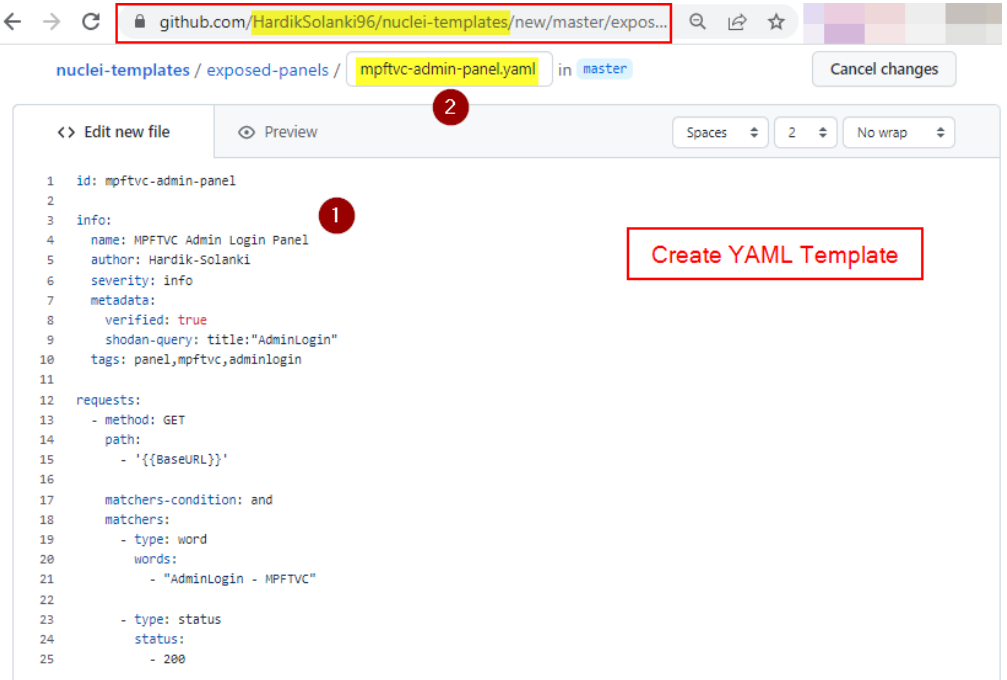

**Figure 7.4: Created YAML template**

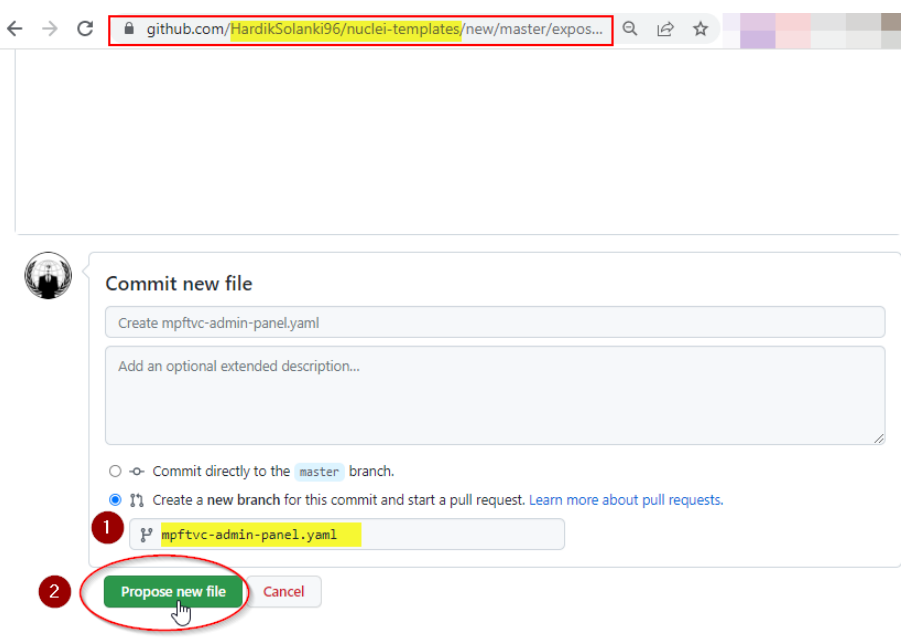

**Figure 7.5: Propose YAML template**

**Step 4:** Navigate to the actual Nuclei GitHub main repository i.e., "project discovery/nucleitemplates" from where the YAML template author can access the "Compare & pull request" pop-up to pull the request from Authors forked Nuclei GitHub repository to actual Nuclei GitHub repository by "project discovery" as shown in exhibit below.

| github.com/projectdiscovery/nuclei-templates/pulls<br>C<br>$\mathbf{1}$                                                               |                        |
|----------------------------------------------------------------------------------------------------|------------------------|
| Search or jump to<br>Pulls Issues Codespaces Marketplace<br><b>Explore</b><br>$\overline{2}$                                          | Δ                      |
| projectdiscovery / nuclei-templates (Public)<br>g.                                                                                    |                        |
| $\frac{60}{2}$ Fork 1.7k<br>$\Diamond$ Edit Pins –<br><b>Watch 161 -</b><br>3                                                         | Star 5.5k              |
| រី <sup>1</sup> Pull requests 120<br><> Code<br>$\odot$ Issues 55<br>QJ Discussions<br>Actions<br><b>T</b> Projects<br><b>ID</b> Wiki | <b>1</b> Security      |
| 5<br>4<br>P HardikSolanki96:mpftvc-admin-panel.yaml had recent pushes less than a minute ago                                          | Compare & pull request |
| $\Leftrightarrow$ Milestones 1<br>Q is:pr is:open<br>Labels 39<br>$Filters -$                                                         | New pull request       |
| <b>11 120 Open</b> √ 5,329 Closed                                                                                                    |                        |
| Author $-$<br>Label $\sim$<br>Projects -<br>Milestones $-$<br>Assignee $-$<br>$Sort -$<br>Reviews $\sim$                              |                        |
| $\uparrow$ Added template for CVE-2021-24946 $\checkmark$<br>#6453 opened 13 hours ago by theamanrawat 1 1 of 2 tasks                 |                        |
| រ៉ា Added template for CVE-2022-0784 ✓<br>#6450 opened yesterday by theamanrawat 1 of 2 tasks                                         |                        |
| រ៉ា Create api-zerbounce.yaml ✓<br>Done<br>#6448 opened 2 days ago by 0xPugazh 1 of 2 tasks                                           | <b>C</b>               |
| $11$ Added CVE-2022-24816 $\checkmark$<br>good first issue<br>Done T<br>#6447 opened 3 days ago by mukundbhuva (3 1 of 2 tasks        |                        |

**Figure 7.6: Compare pull request from main nuclei repository**

After that, name the YAML template or rename/change the name of the template according to the YAML template, then click on "Create pull request".

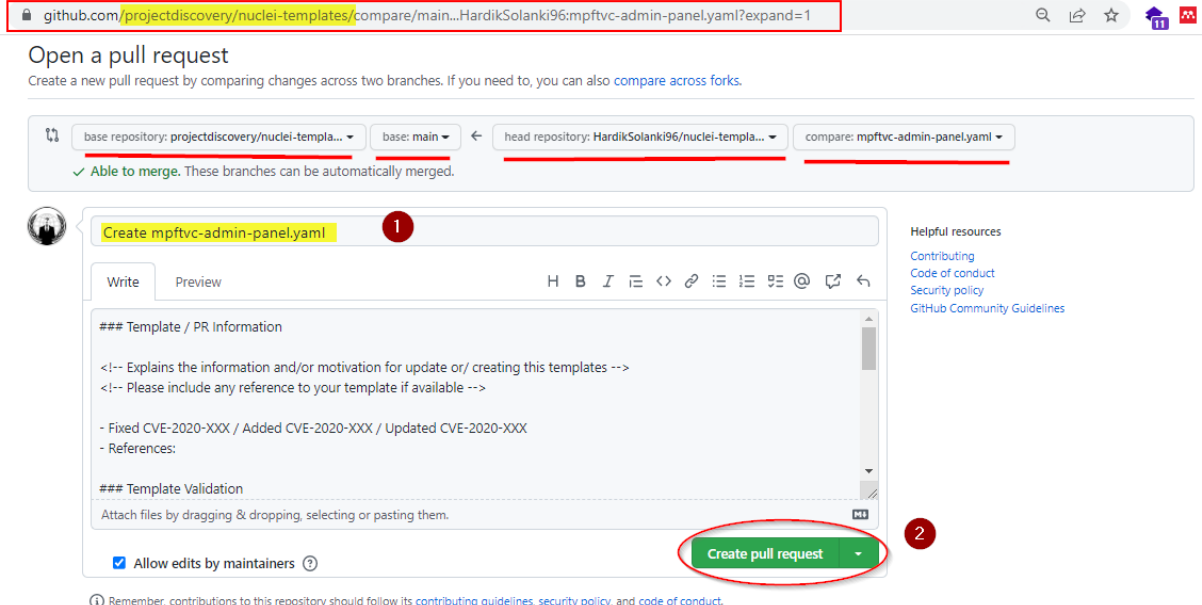

**Figure 7.7: Create Pull Request**

In conclusion, the following exhibits show that the Git Pull request was successfully created and the Pull request number is "6455" and that the custom YAML template designed for this project has been submitted to Nuclei's main GitHub repository for review, verification, and validation by Nuclei Maintainers.

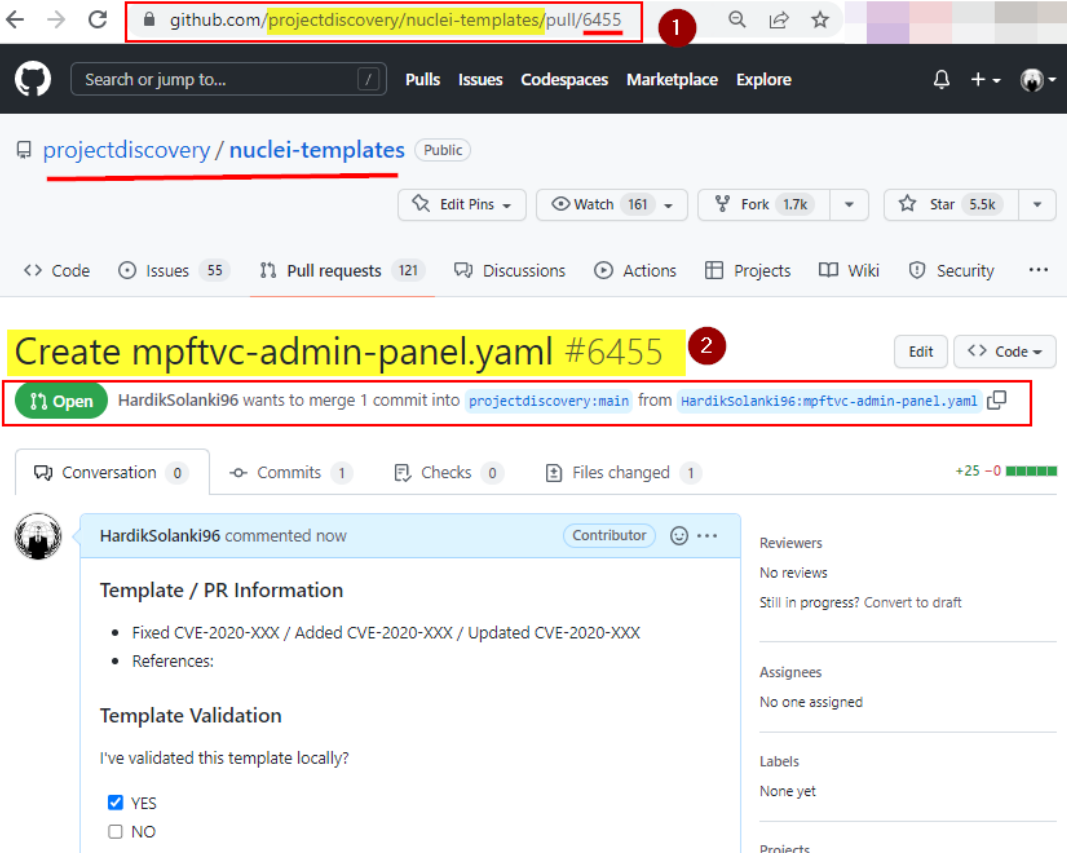

**Figure 7.8: Pull Request created and submitted to Nuclei Maintainer team**

| a github.com/projectdiscovery/nuclei-templates/pulls<br>$\odot$<br>C<br>$\overrightarrow{G}$                                          |                          |  |  |  |
|----------------------------------------------------------------------------------------------------|--------------------------|--|--|--|
| Search or jump to<br>Codespaces<br>Marketplace<br><b>Pulls</b><br><b>Explore</b><br>171<br><b>Issues</b>                              |                          |  |  |  |
| projectdiscovery / nuclei-templates Public<br>H.                                                                                      |                          |  |  |  |
| $\frac{60}{6}$ Fork 1.7k<br>$\Diamond$ Edit Pins –<br><b>⊙</b> Watch 161 -<br>$\overline{\phantom{a}}$                                | Star 5.5k<br>岱           |  |  |  |
| <sup>រ</sup> ៉េ Pull requests 121<br>Q) Discussions<br>Actions<br><b>T</b> Projects<br><> Code<br>$\odot$ Issues 55<br><b>DD</b> Wiki | <b>1</b> Security<br>    |  |  |  |
| ← Milestones 1<br>$Filters -$<br>Q is:pr is:open<br>Labels 39                                                                         | New pull request         |  |  |  |
| <b>】 121 Open</b> √ 5,329 Closed                                                                                                    |                          |  |  |  |
| Author $-$<br>Label $\sim$<br>Projects -<br>Milestones $-$<br>Assignee -<br>$Sort -$<br>$Reviews -$                                   |                          |  |  |  |
| $\overline{2}$<br>TT Create mpftvc-admin-panel.yaml V<br>#6455 opened 2 minutes ago by HardikSolanki96 3 1 of 2 tasks                 |                          |  |  |  |
| $\uparrow$ Added template for CVE-2021-24946 $\checkmark$<br>#6453 opened 13 hours ago by theamanrawat (31 of 2 tasks                 |                          |  |  |  |
| រ៉ា Added template for CVE-2022-0784 ✓                                                                                                |                          |  |  |  |
| #6450 opened yesterday by theamanrawat 1 1 of 2 tasks<br>】 Create api-zerbounce.yaml ✓<br><b>Done</b>                                 | $\overline{\phantom{a}}$ |  |  |  |
| #6448 opened 2 days ago by 0xPugazh 1 1 of 2 tasks                                                                                    |                          |  |  |  |
| រី1 Added CVE-2022-24816 ✓<br>good first issue<br>Done                                                                                |                          |  |  |  |

**Figure 7.9: Created Pull request**

**Step 5:** At this time, the Custom YAML templates can be reviewed by 2 reviewers from Nuclei Maintainers Team.

The 1<sup>st</sup> reviewer will be to check for duplicate YAML templates or if additional information is needed related to the submitted YAML template from the author (Hardik-Solanki). Once the YAML template is updated and correct as sent to the Nuclei team in first review, it will be passed on to the second reviewer. This is because they will re-check, verify and validate the submitted YAML template before it can merge into Nuclei's main GitHub repository (Publicly).

Now, according to the following exhibit, the first review has been completed successfully by reviewer "DhiyaneshGeek" from the nuclei maintainers team (No duplicates & no additional information was required from the Author for the first review) and the second request has been forwarded to reviewer "pussycat0x".

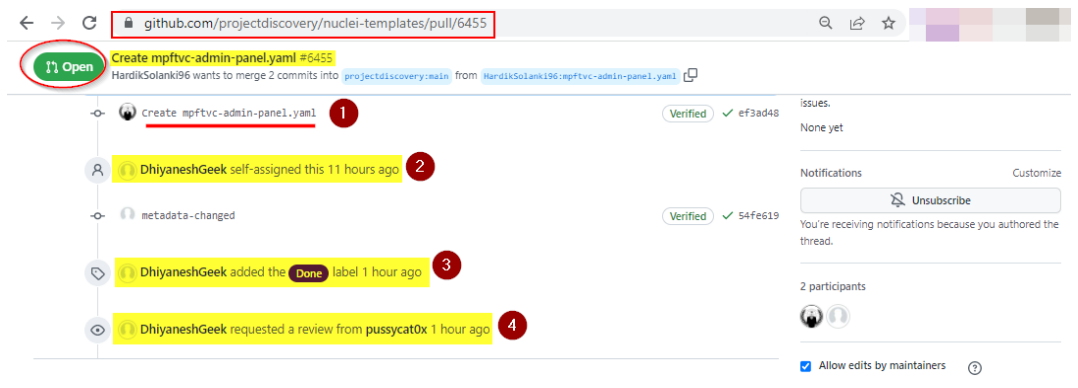

**Figure 7.10: 1st review done by "DhiyaneshGeek"**

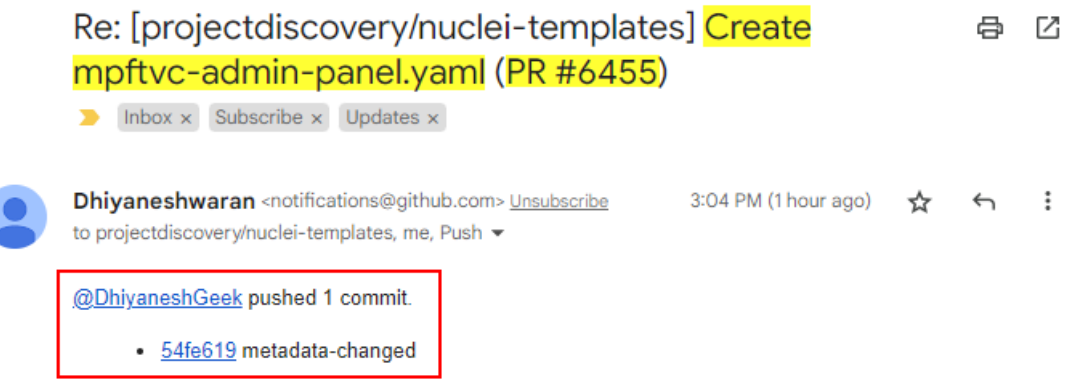

**Figure 7.11: Email Notification after 1st review has been done by Nuclei Maintainers team**

Since the status shown in the above figure is still OPEN, it means that the submitted YAML template has not yet been merged and implemented into the Nuclei GitHub repository (Production/Publicly). This is also shown in the below figure, where no such "mpftvc-adminpanel" YAML template has been merged and implemented publicly under author (hardiksolanki).

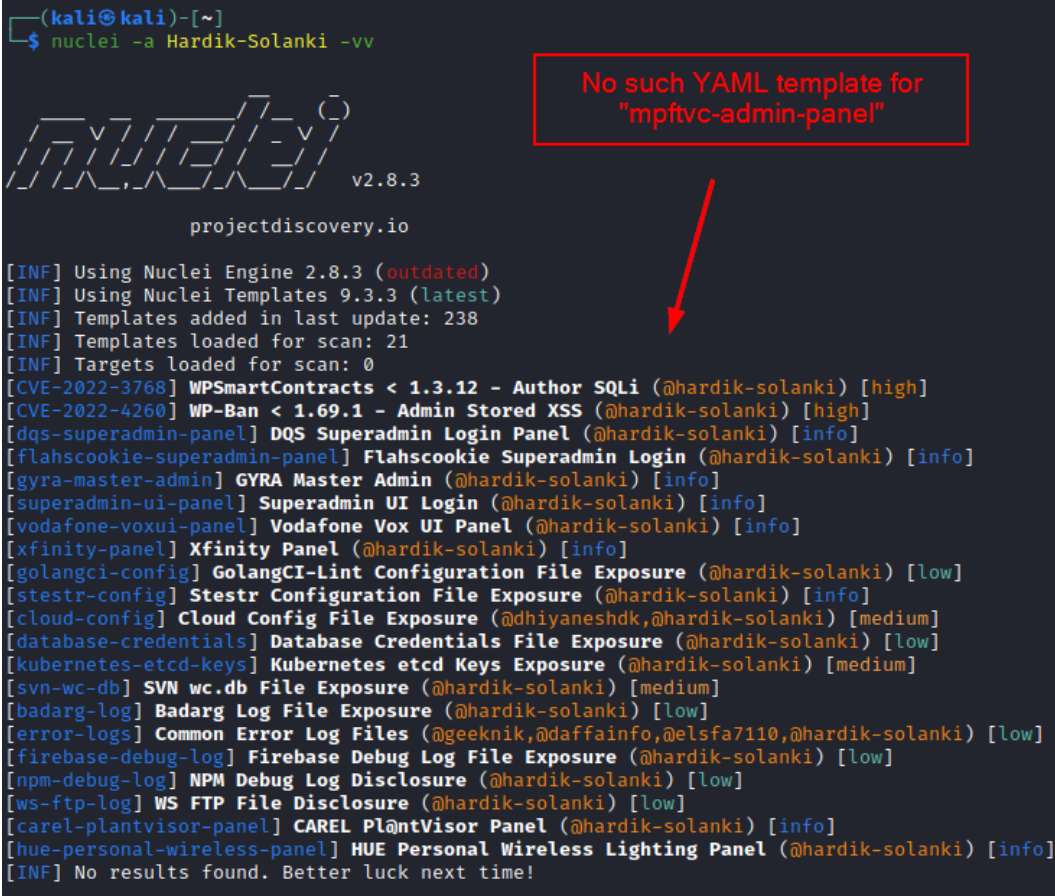

**Figure 7.12: custom YAML template is not yet publicly released**

When the 2nd reviewer confirms everything is fine without requiring any additional information from the YAML template author, it will successfully change the status from "Open" to "Merged" by Nuclei's Maintainers Team.

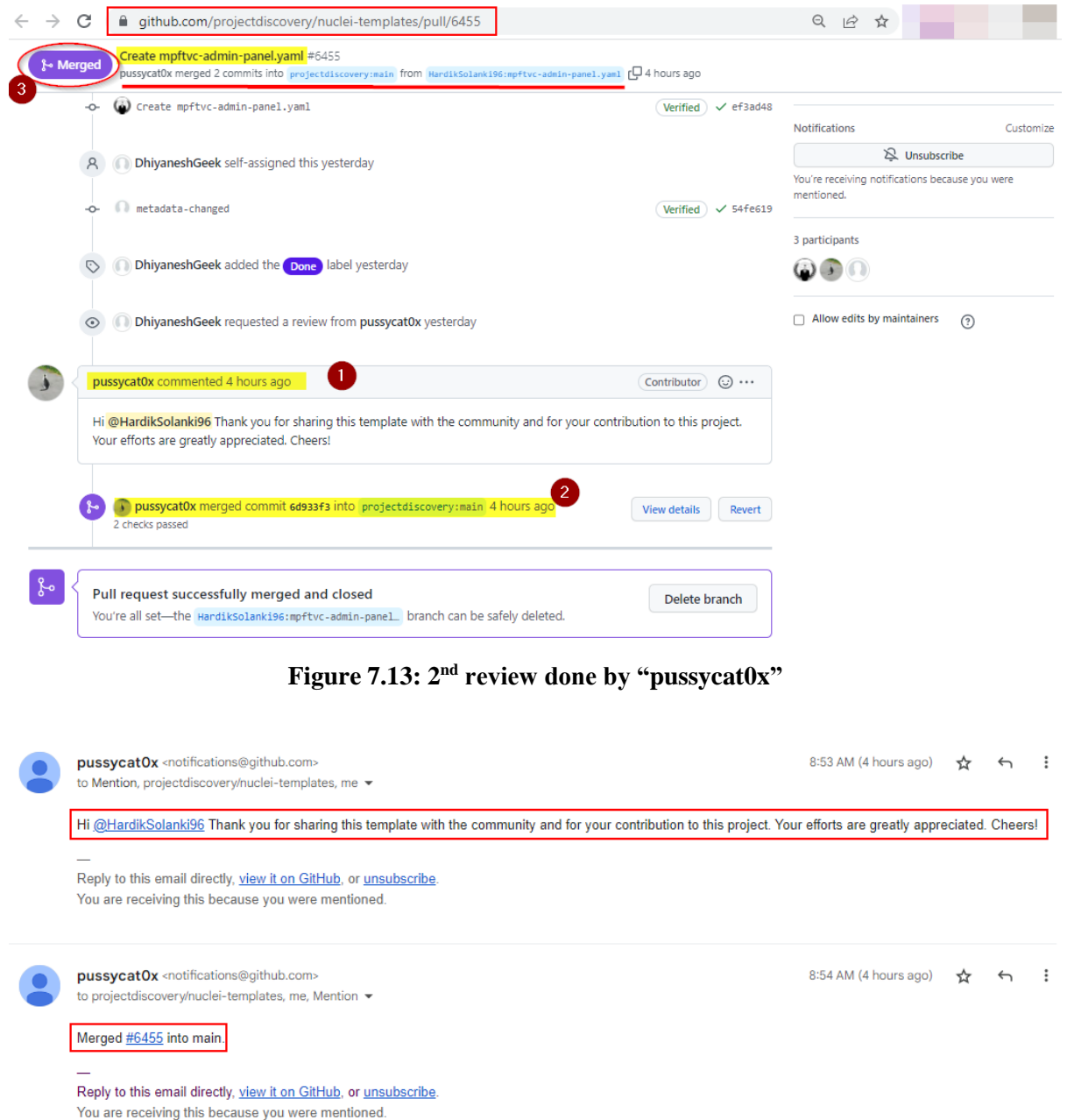

**Figure 7.14: Email notification from 2 nd reviewer "pussycat0x"**

Thus, this status indicates that the created custom YAML Template in this research has been successfully merged and implemented into the Nuclei Main GitHub repository and is now ready for public use (Production Environment).

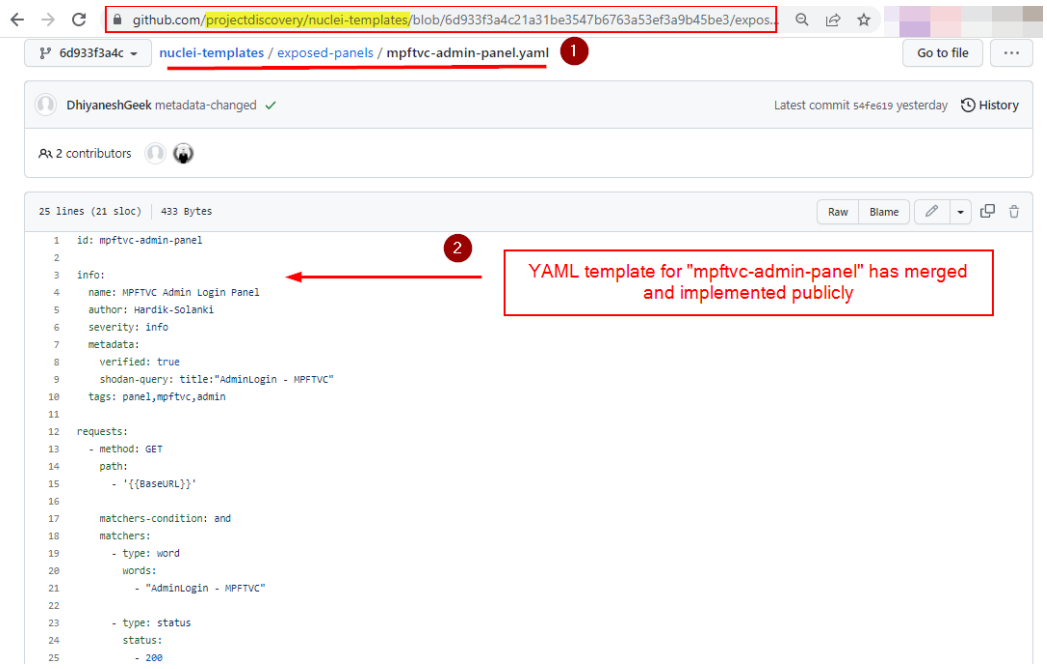

**Figure 7.15: "mpftvc-admin-panel" has merged and implemented publicly**

| —(kali⊕kali) [~/Desktop/Nuclei Automation]<br>-S nuclei -a Hardik-Solanki -vv                                                                                                    |                                                                                                    |  |
|----------------------------------------------------------------------------------------------------|----------------------------------------------------------------------------------------------------|--|
| 远还有怎么<br>V2.8.3                                                                                                    | Hence, this proofs that, YAML template for<br>pftvc-admin-panel.yaml" has been<br><b>Implemented publicly</b>                                                                                         |  |
| projectdiscovery.io                                                                                                    |                                                                                                    |  |
| [INF] Using Nuclei Engine 2.8.3 (outdated)<br>[INF] Using Nuclei Templates 9.3.4 (latest)<br>[INF] Templates added in last update: 15<br>[INF] Templates loaded for scan: 23<br>[INF] Targets loaded for scan: 0<br>[CVE-2022-3768] WPSmartContracts < 1.3.12 - Author SOLi (@hardik-solanki) [high]<br>[CVE-2022-4260] WP-Ban < 1.69.1 - Admin Stored XSS (ahardik-solanki) [high]<br>[dqs-superadmin-panel] DQS Superadmin Login Panel - Detect (@hardik-solanki) [info]<br>[gyra-master-admin] GYRA Master Admin Login Priel - Detect (@hardik-solanki) [info]<br>[mpftvc-admin-panel] MPFTVC Admin Login Panel (@hardik-solanki) [info]<br>[superadmin-ui-panel] Superadmin UI Login (ahardik-sotanki) [info]<br>[vodafone-voxui-panel] Vodafone Vox UI Panel (@hardik-solanki) [info]<br>[xfinity-panel] Xfinity Panel (@hardik-solanki) [info]<br>[golangci-config] GolangCI-Lint Configuration File Exposure (@hardik-solanki) [low]<br>[stestr-config] Stestr Configuration File Exposure (@hardik-solanki) [info] | [CVE-2022-46169] Cacti < 1.2.22 Unauthenticated Command Injection (ahardik-solanki) [critical]<br>[flahscookie-superadmin-panel] Flahscookie Superadmin Login Panel - Detect (@hardik-solanki) [info] |  |
| [cloud-config] Cloud Config File Exposure (@dhiyaneshdk,@hardik-solanki) [medium]                                                                                                    |                                                                                                    |  |
| [database-credentials] Database Credentials File Exposure (@hardik-solanki) [low]<br>[kubernetes-etcd-keys] Kubernetes etcd Keys Exposure (@hardik-solanki) [medium]                                                                                                    |                                                                                                    |  |
| [svn-wc-db] SVN wc.db File Exposure (@hardik-solanki) [medium]                                                                                                    |                                                                                                    |  |
| [badarg-log] Badarg Log File Exposure (@hardik-solanki) [low]<br>[error-logs] Common Error Log Files (@geeknik,@daffainfo,@elsfa7110,@hardik-solanki) [low]                                                                                                    |                                                                                                    |  |
| [firebase-debug-log] Firebase Debug Log File Exposure (@hardik-solanki) [low]                                                                                                    |                                                                                                    |  |
| [npm-debug-log] NPM Debug Log Disclosure (@hardik-solanki) [low]                                                                                                    |                                                                                                    |  |
| [ws-ftp-log] WS FTP File Disclosure (@hardik-solanki) [low]                                                                                                    |                                                                                                    |  |
| [carel-plantvisor-panel] CAREL PlantVisor Panel (ahardik-solanki) [info]                                                                                                    |                                                                                                    |  |
| [INF] No results found. Better luck next time!                                                                                                    | [hue-personal-wireless-panel] HUE Personal Wireless Lighting Panel (@hardik-solanki) [info]                                                                                                    |  |

**Figure 7.16: Successfully merged and publicly available now.**

# **5 Evaluation**

A key objective of this research project was to automate the Vulnerability Assessment process using Nuclei Automation, based on developed custom YAML templates, and manage

the attack surface of the infrastructure applications. This research project was successfully implemented after creating a custom YAML template and implementing into Nuclei's main GitHub repository (publicly).

In the below exhibit 8, demonstrated how to run the custom created and implemented YAML into Organizations Infrastructure with a YAML template "mpftvc-admin-panel.yaml" followed by a list of Infrastructure domains:

Command usage has been listed in above section 3 from exhibit 6 to 6.4.

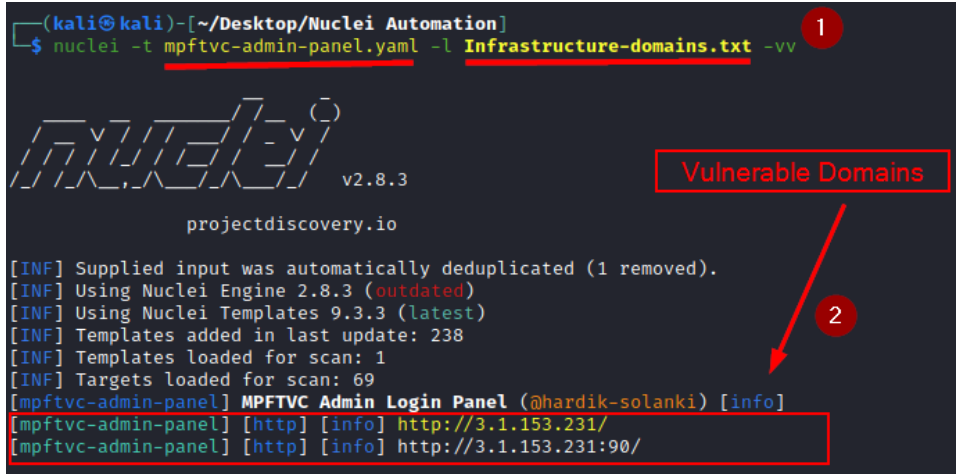

**Figure 8: Verify vulnerable domains using "mpftvc-admin-panel" YAML template**

Followed by the "Infrastructure domains" list and YAML template, "mpftvc-admin-panel". It was observed that, out of 69 Infrastructure targets, 2 were vulnerable and exposes the Internal "MPFTVC Admin Login Panel" publicly whose severity is "info". As shown in the below exhibit 8.1.

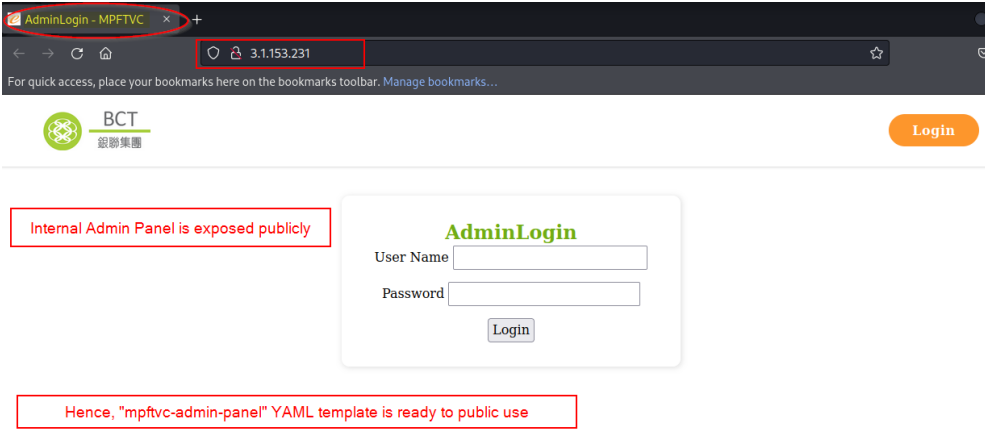

**Figure 8.1: "mpftvc-admin-panel" vulnerable internal domain**

### **6 Monthly Internship Activity Report**

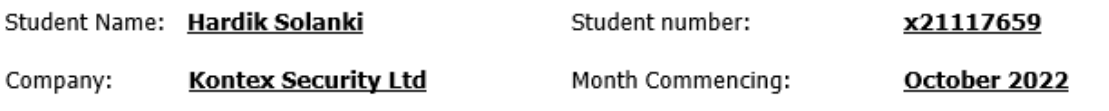

My research thesis project topic is "Limiting Attack Surface for Infrastructure Applications using Custom YAML Templates in Nuclei Automation".

The purpose of selecting this topic is to monitor and managing the attack surface before any publicly attacks occurs on the organization's infrastructure.

Hence, I am going to write custom YAML templates based on publicly available vulnerabilities for Web Application, Mobile Application, Sensitive files, CVEs, Network & cloud environment/application and will integrate into Open-Source tool called "Nuclei" Scanner (Scanner Built by the Project Discovery Team). "Nuclei" is automated Vulnerability Assessment/Management scanner tool that runs only based on user Custom defined YAML Templates.

For this project, I've started with the project and abstract planes. By October 2022, I've finished my abstract plane and other information gathering for my project.

Employer comments

Hardik has started the project execution phase, finished his project plans, and written the project's abstract. He will now work on the project's brief introduction, related work, research methodology, design specification & implementation, and evaluation phases.

Student Signature:

Date: 31<sup>st</sup> October 2022

Industry Supervisor Signature: Michal Skackov (Director, Kontex Security)

Handisk Schools

Date: 31st October 2022

Figure 9: Activity report for October 2022

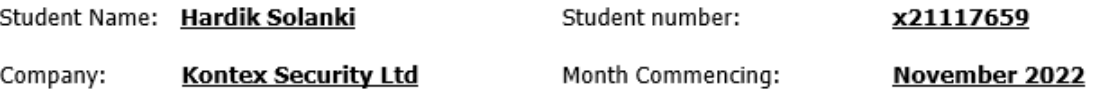

I have completed the Abstract of my project and also complete my brief introduction related to this Project.

Furthermore, I will be working on "Research Methodology, Design & Implementation, and Evaluation".

#### I have followed AGILE methodology for this research:

- 1. Requirement: Will gather the required data and information from open source (OSINT) regarding vulnerabilities, vulnerable end points, etc.
- 2. Design: Start creating the YAML templates based on gathered information.
- 3. Development: Template author personally validate the YAML template and create a pull request to submit the designed template in the Nuclei GitHub repository for further development.
- 4. Review/Test: Custom templates will be tested and validated from Nuclei Team members.
- 5. Deploy: Once the templates are validated and its correct, then deployed in Nuclei production environment.
- 6. Review/Launch: Once deployed, templates are further ready to use publicly for Vulnerability Assessment Scanning Automation, Monitoring, and managing attack surfaces.

#### **Environment Requirements:**

- OS: Kali Linux  $\bullet$
- Language: Golang should be installed in Linux System.
- $\bullet$ Usage: git clone https://github.com/projectdiscovery/nuclei-templates.git

Employer comments

Hardik is currently working on the reporting and documentation after completing the "Research" Methodology, Design & Implementation, and Evaluation."

Student Signature:

Date: 30<sup>th</sup> November 2022

Industry Supervisor Signature: Michal Skackov (Director, Kontex Security)

Handi K Zalanti

Date: 30<sup>th</sup> November 2022

Figure 9.1: Activity report for November 2022

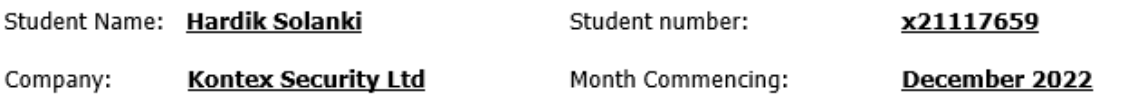

I've created 15+ YAML based templates to Automate the attack Surface and manage the Security Testing (Vulnerability Assessment) and Integrated in Production Environment of Nuclei Automation scanner tool, and hence, this way I have completed the Research Methodology, Design & Implementation, and Evaluation. Now I will be working on reporting Phase and Manual Configuration documentation.

Employer comments

Hardik has finished the "Research Methodology, Design & Implementation, and Evaluation" and is now working on the reporting and documentation.

Student Signature:

Date: 23rd December 2022

Industry Supervisor Signature: Michal Skackov (Director, Kontex Security)

Handisk School

Date: 23rd December 2022

Figure 9.2: Activity report for December 2022